# GSoC'22 Proposal: Interactive Onboarding Flow

**By [Jishnu Goyal](mailto:jishnugoyal007@gmail.com)**

## Section 1: About You

What project are you applying for? Project 6.2. - Interactive Onboarding Flow

Why are you interested in working with Oppia, and on your chosen project?

Oppia's mission is to help anyone learn anything they want in an effective and enjoyable way. With this vision in mind, I wish to contribute to oppia to make free, quality education accessible and enjoyable for students all across the world. I also choose Oppia because of the talented and experienced team working here. I believe I will be able to learn a lot by working with them.

#### Prior experience

My name is Jishnu Goyal and I started Android Development when the lockdown first started in March 2020.

I have been contributing to Oppia since October 2021 and have learnt a lot in these 6 months.

- 1. The **first app** I ever built is called [Assignments](https://play.google.com/store/apps/details?id=my.app.assignments) (5000+ installs) [Firebase] which enables teachers and students in sending and receiving assignments and receiving a grade in the 2020 lockdown (available on Google PlayStore)
- 2. Interned with [UpTodd](https://www.uptodd.com/) under supervision of graduates from **MIT, Stanford** and **IIT**s, building a highly scalable app in a team of 3. [\(Link](https://play.google.com/store/apps/details?id=com.uptodd.uptoddapp) to the app)
- 3. I believe in sharing what I learn I run a [YouTube](https://www.youtube.com/channel/UCT0y1HRWXI9kLpVoyblWtQA) Channel to teach what I learn, and create the content in a way tailored for beginners to grasp easily. I also have a[n](https://www.instagram.com/jishnugoyal/) [Instagram](https://www.instagram.com/jishnugoyal/) Page where I regularly share good coding practices and tips in Android.
- 4. **First Prize winner** at State Level Science Innovation contest promoted for **National Level**. An **Arduino** based health tracking device. ([Link\)](https://www.facebook.com/ryanschools/videos/1631090990307800/?app=fbl)
- 5. Created a **hand-gesture-universal remote** control system using Arduino to control devices and appliances.
- 6. I love to compose digital music at my home studio and play football in my free time

#### **My Contributions at Oppia:**

PRs:

- 1. [https://github.com/oppia/oppia-android/pull/4081:](https://github.com/oppia/oppia-android/pull/4081) Entirely new tested utility "ProfileNameValidator" introduced.
- 2. [https://github.com/oppia/oppia-android/pull/4204:](https://github.com/oppia/oppia-android/pull/4204) Engineered a way to affect platform parameter values before consuming those in tests; Hide general settings options and gate this functionality by introducing a new platform parameter.
- 3. <https://github.com/oppia/oppia-android/pull/3977>

#### **Issues created:**

1. <https://github.com/oppia/oppia-android/issues/3993>

Project size Large  $(\sim 350$  hours)

Project timeframe

I'll be working during the default GSoC coding period, i.e June 13 - September 12

#### Contact info and timezone(s)

Name: Jishnu Goyal University: Maharaja Institute Of Technology, Delhi Country: India Email: jishnugoyal007@gmail.com Github: <https://github.com/JishnuGoyal> Timezone: Indian Standard Time (IST) (+5:30 GMT) Preferred method of communication: Hangouts, e-mail and Gitter.

#### Time commitment

I am committed to spending 5-6 hours a day on this project on weekdays (Monday to Saturday). The time I devote to the project on Sunday will depend upon the work to be completed in the project in that week. In total, I am committed to working at least 35 hours a week.

#### Essential Prerequisites

*●*

*●*

*Answer the following questions (for Oppia Android GSoC contributors):*

· I am able to run a single Robolectric test target on my machine via Android Studio. (Show a *screenshot of a successful test.)*

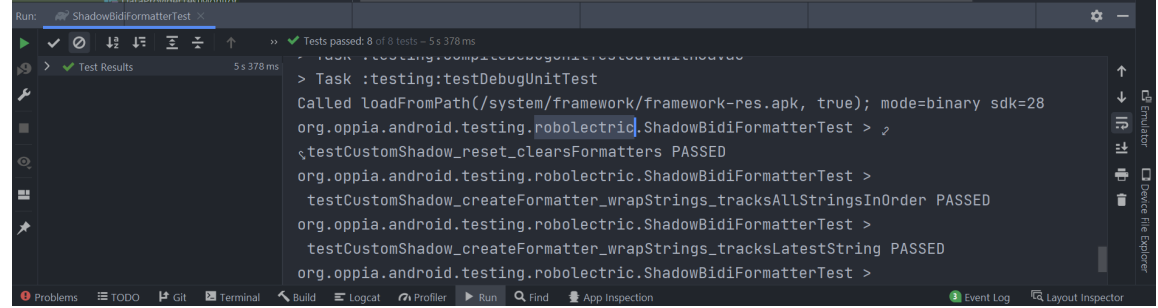

• I am able to run a single Espresso emulator test target on my machine via Android Studio. (Show a *screenshot of a successful test.)*

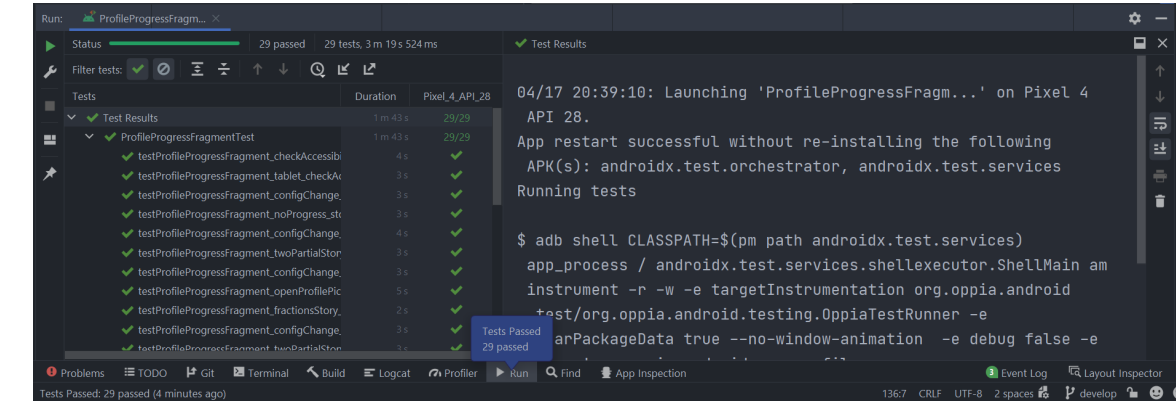

#### Other summer obligations

During the second and third week of June, I'll be having my End term examinations and will be able to give less time to the project. Apart from that I don't have any other obligations.

#### Communication channels

I am comfortable with any mode of communication that the mentor chooses, be it email, gitter or gmeet. Mentors can expect a response from me in about an hour.

## Section 2: Proposal Details

## Problem Statement

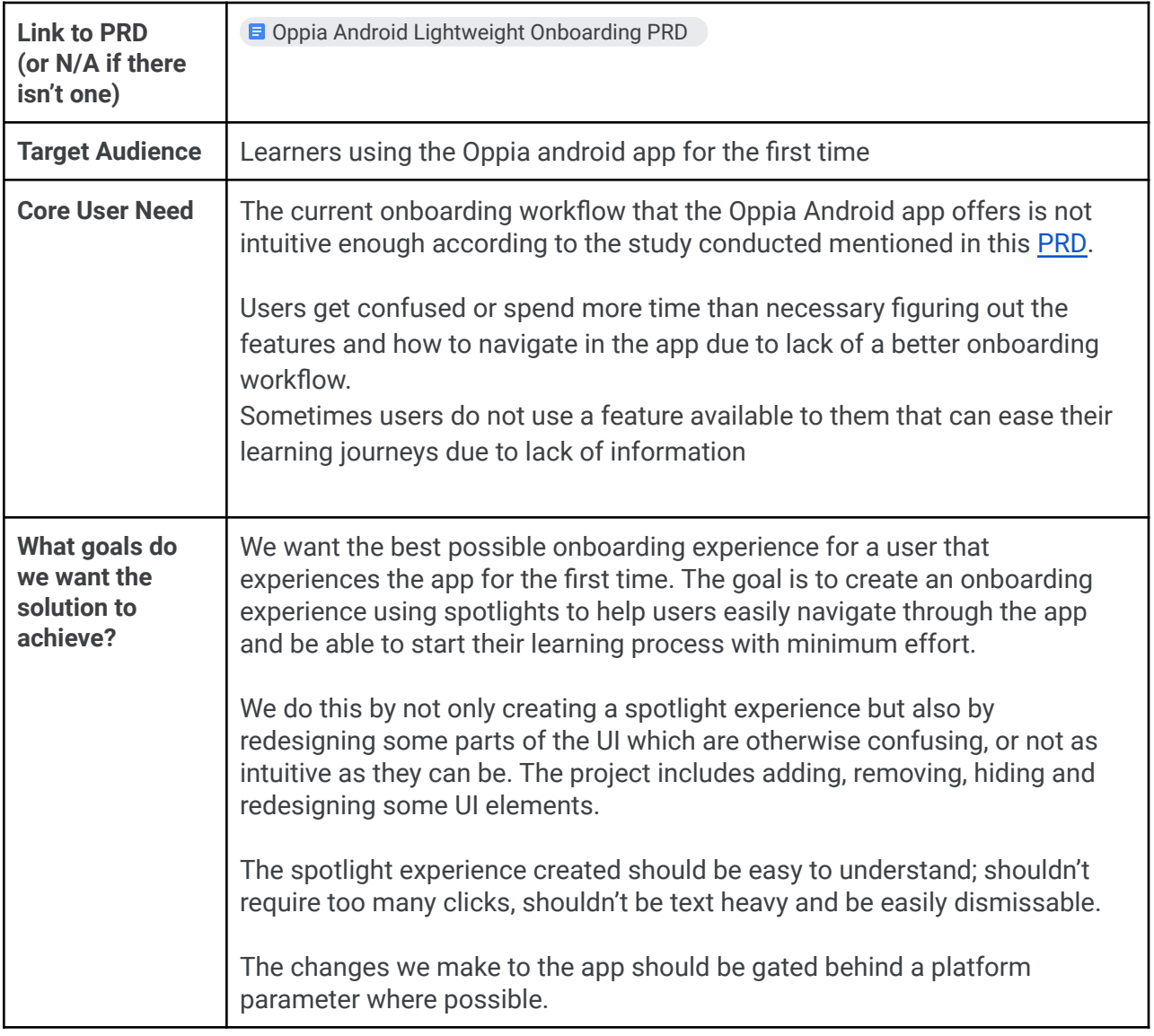

## **Section 2.1: WHAT**

*This section enumerates the requirements that the technical solution outlined in "Section 2: HOW" must satisfy.*

## Key User Stories and Tasks

#### **Please note, the word 'Spotlight' in this context means "Highlighting UI using the Spotlight library''**

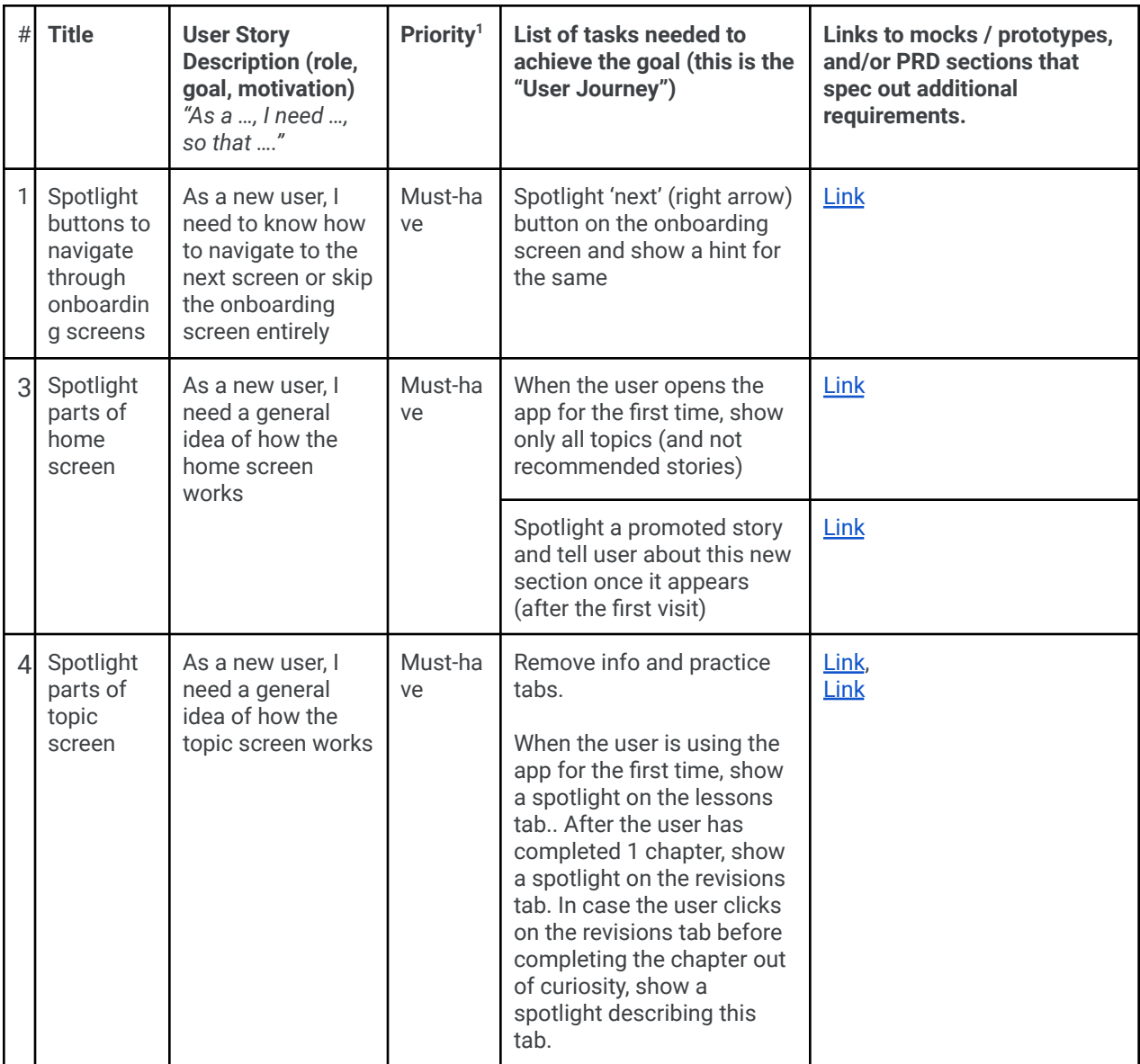

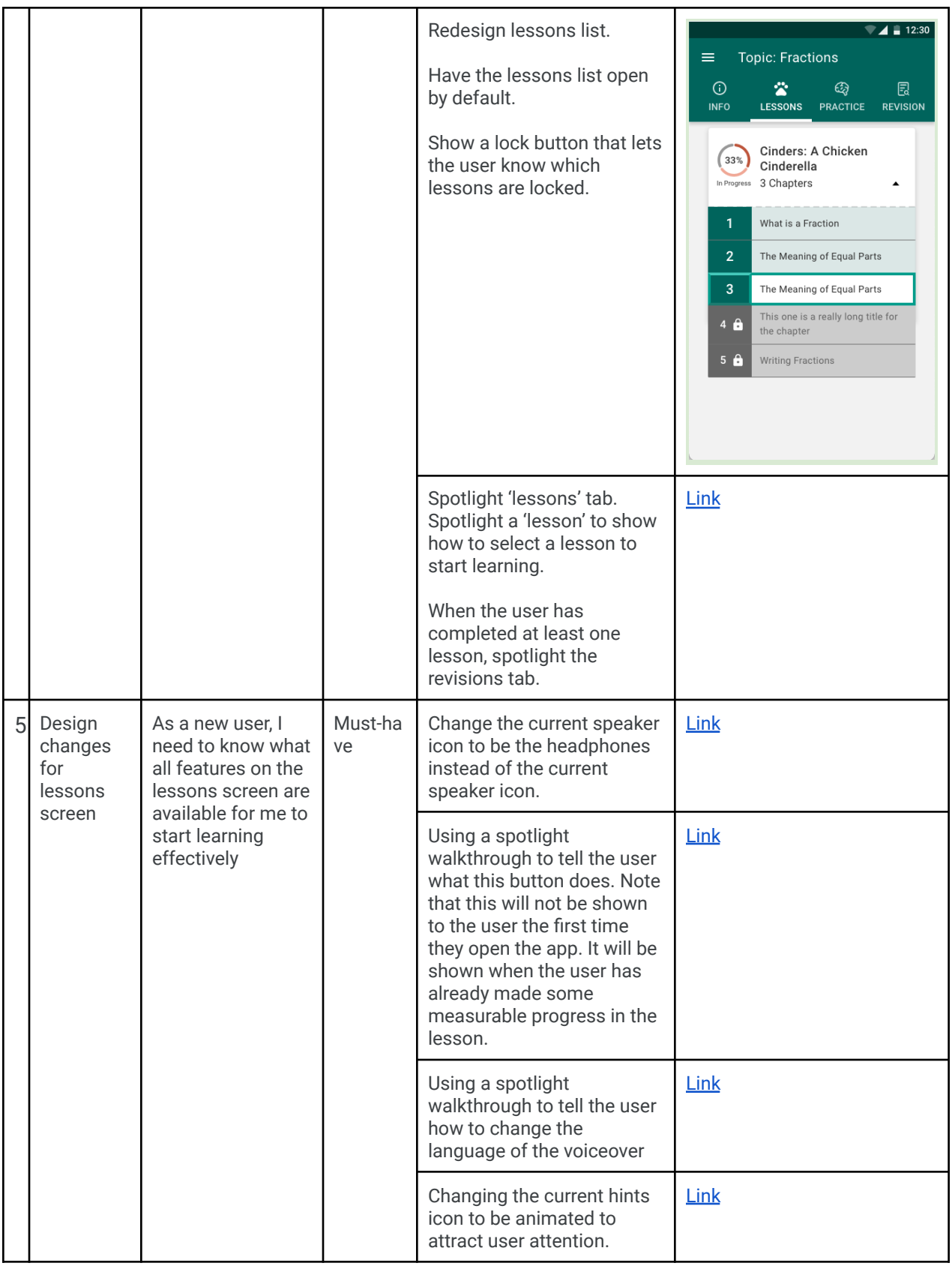

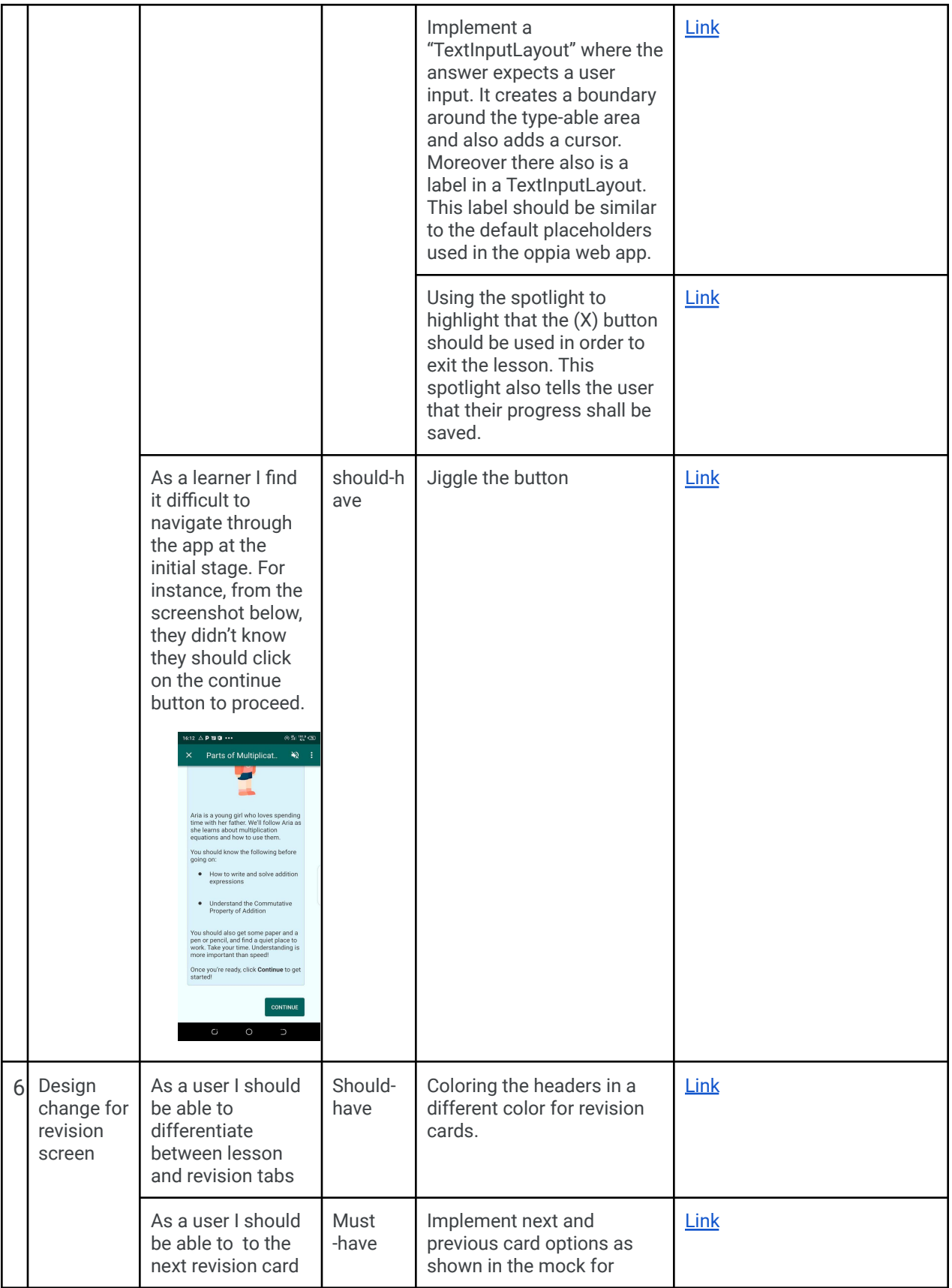

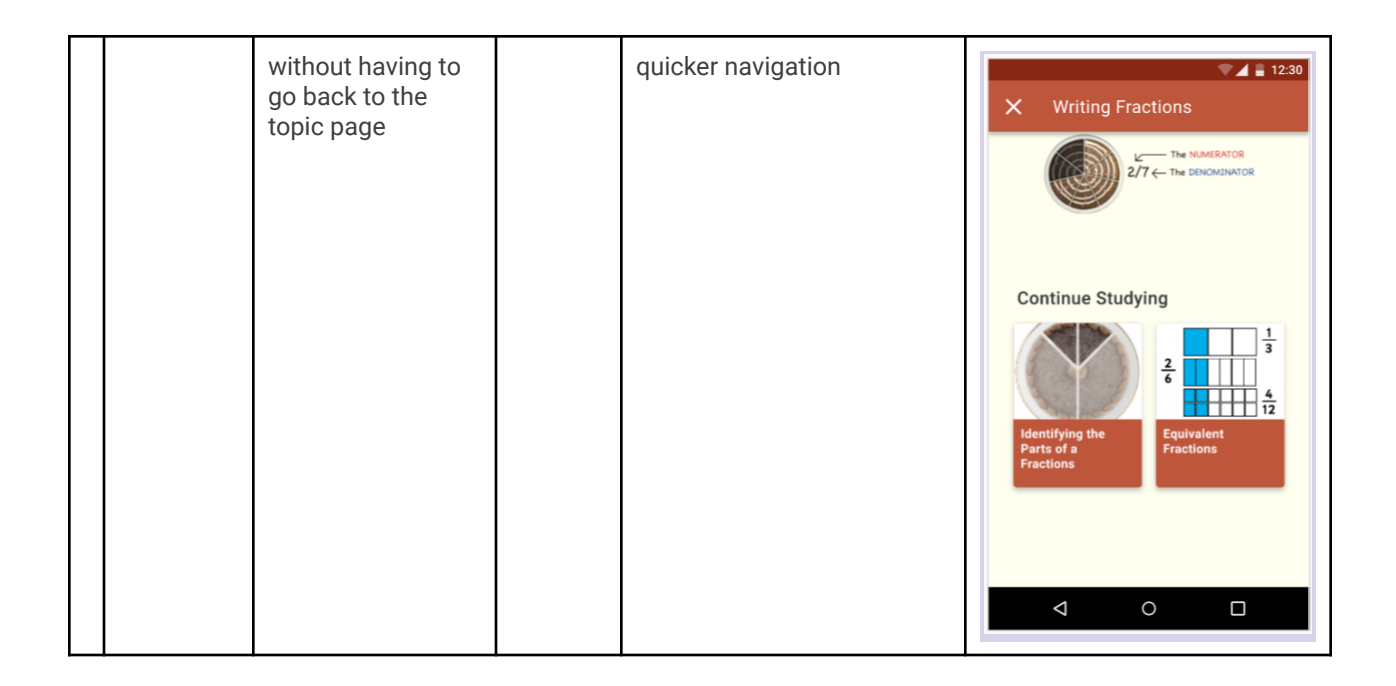

## Technical Requirements

Additions/Changes to Web Server Endpoint Contracts

No new additions/changes are needed to be made to the web server endpoints.

Calls to Web Server Endpoints No new calls are needed to web server endpoints

## UI Screens

**Please find**: Link to all [required](https://www.figma.com/file/2AjiYntkiQVdjKUoGgGcsT/?node-id=77%3A86) mocks at a glance Link to [prototype](https://www.figma.com/proto/2AjiYntkiQVdjKUoGgGcsT/jishnu-gsoc-mocks-android?page-id=77%3A86&node-id=77%3A93&scaling=contain&starting-point-node-id=77%3A93&show-proto-sidebar=1) of entire app flow with spotlight

[NOTE: The hint texts shown in the mocks are just for the prototype; The latest hint texts have been added to the spotlight table at the bottom of this doc.]

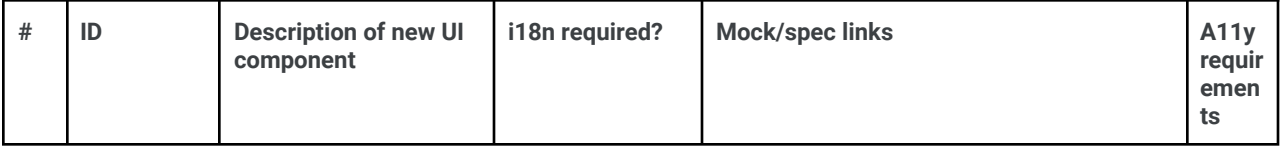

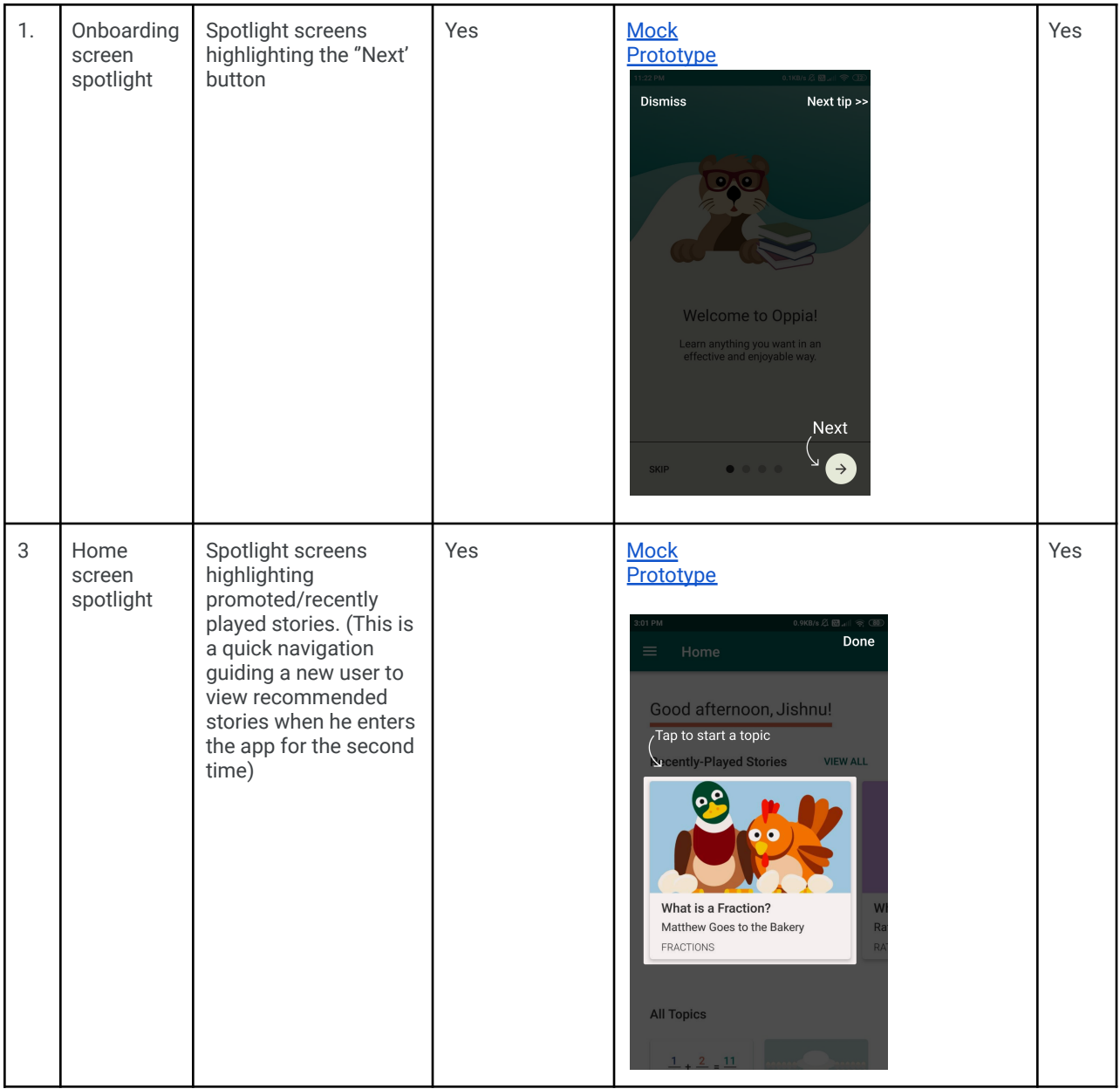

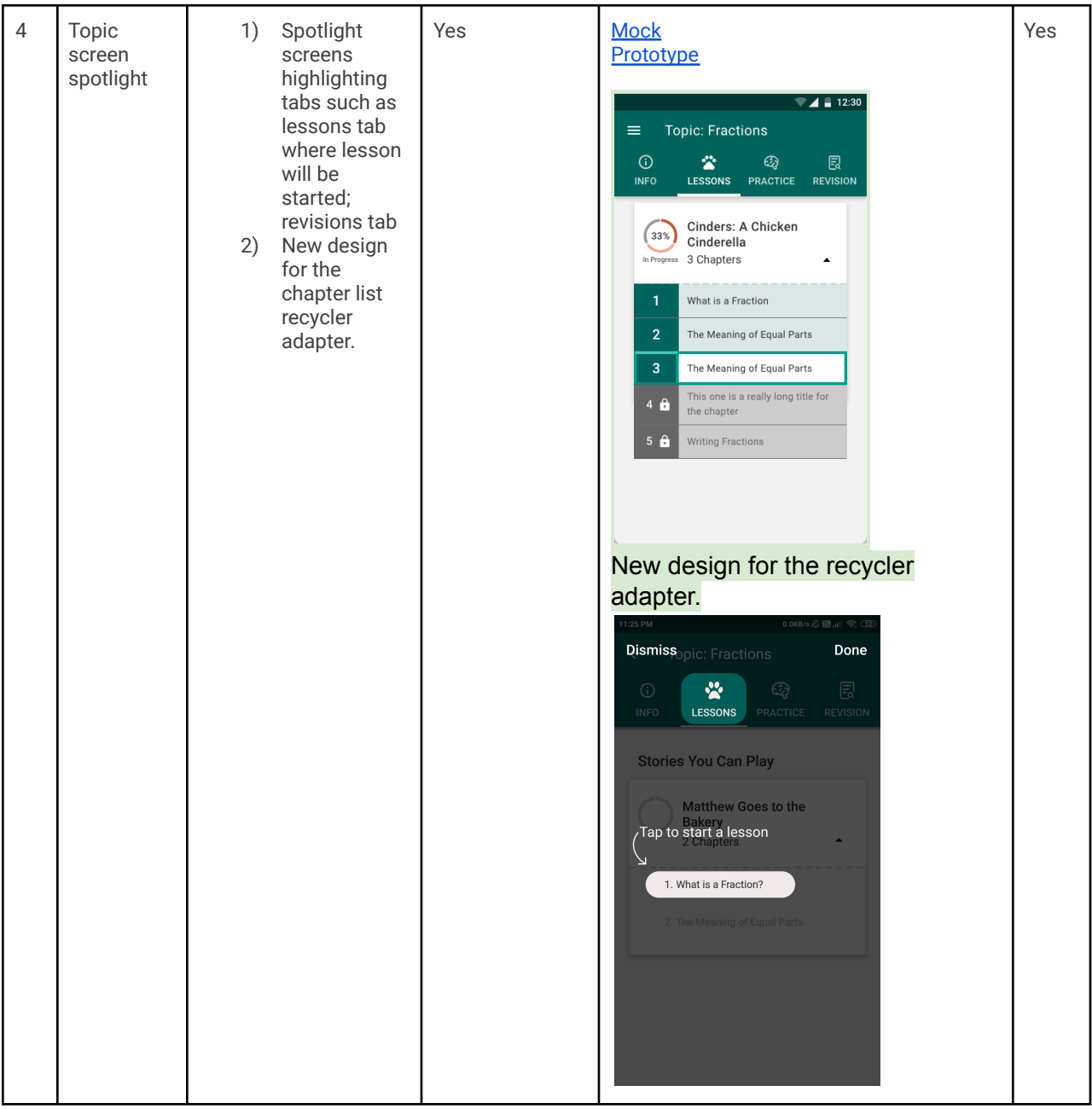

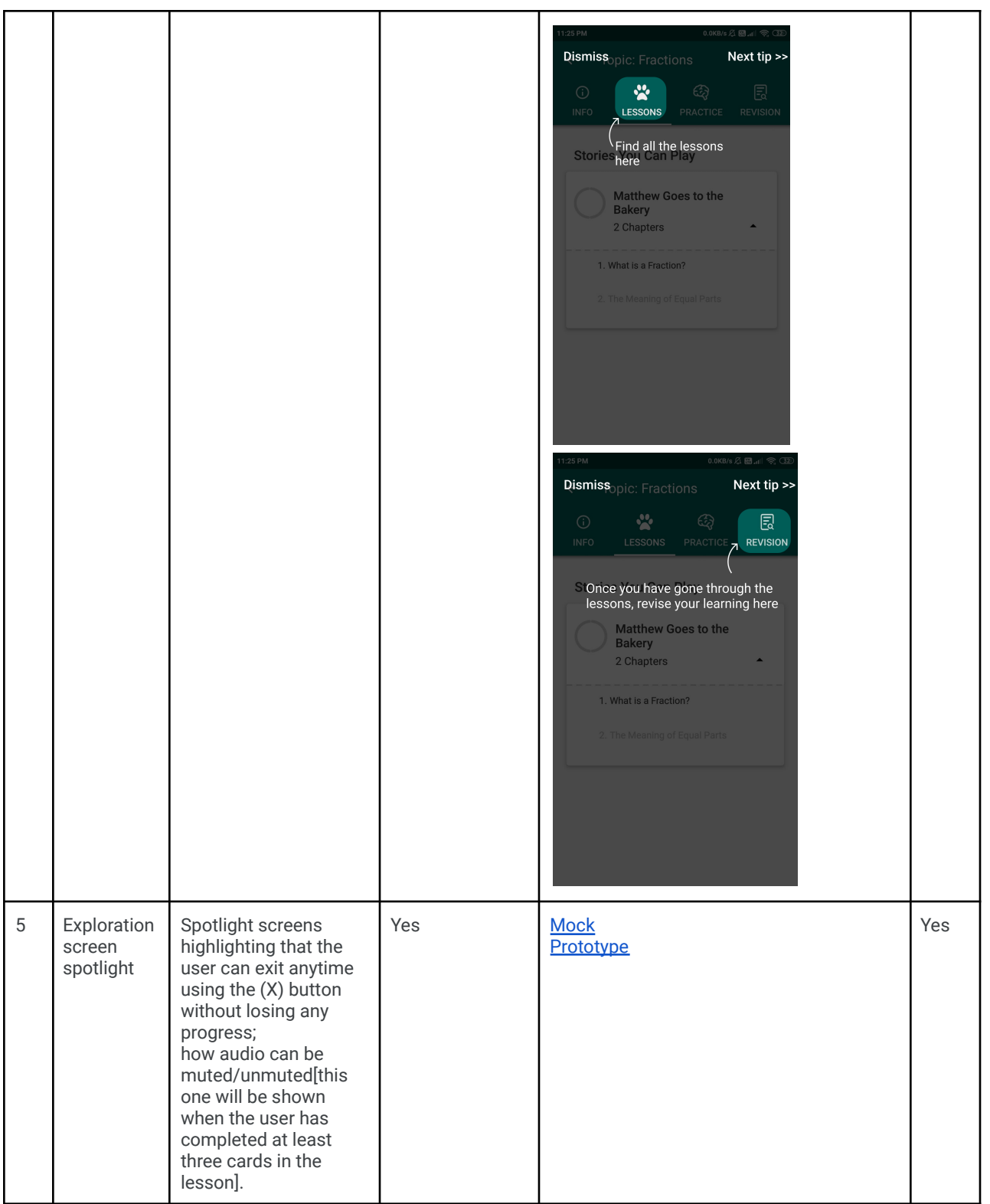

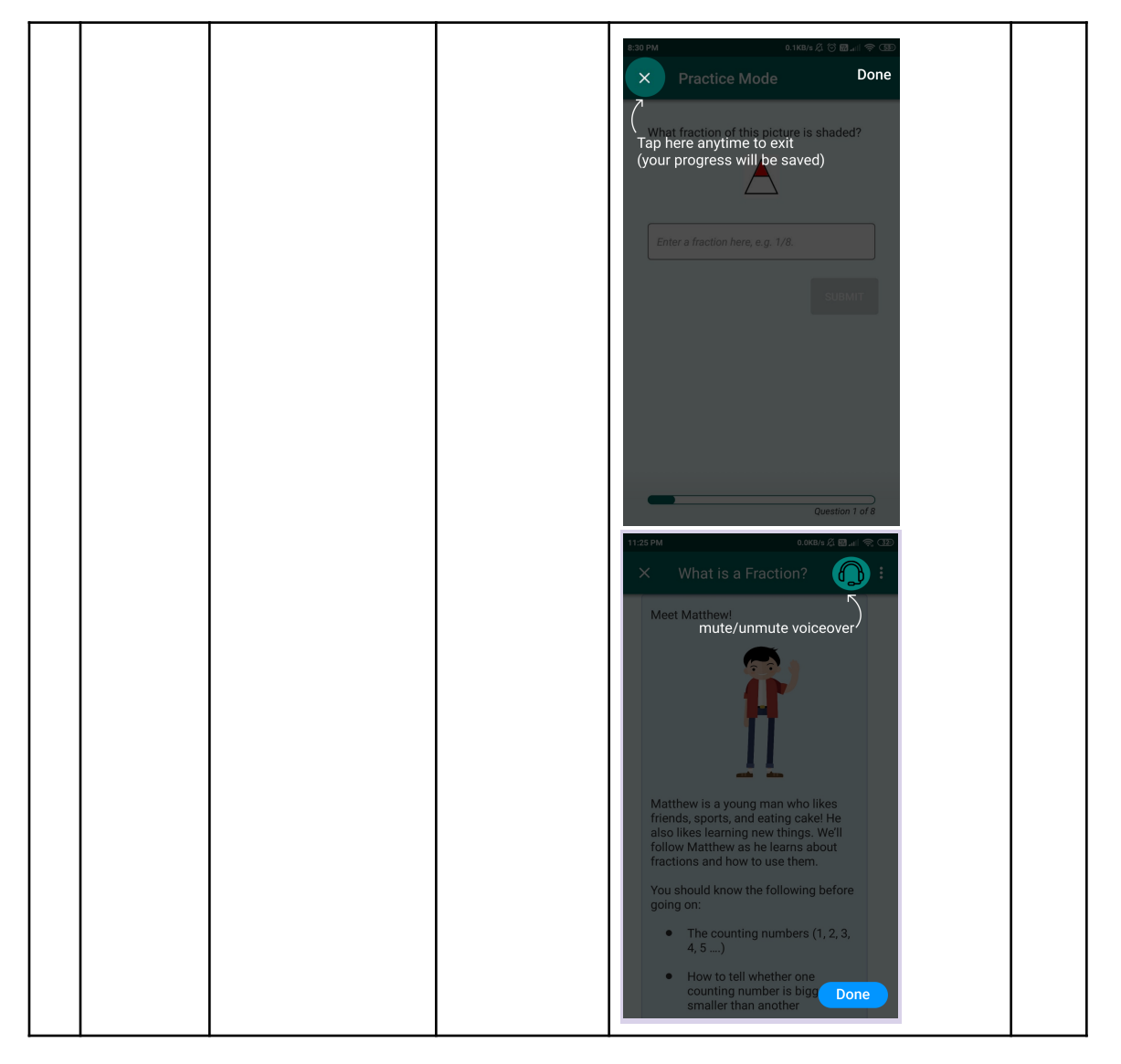

## Data Handling and Privacy

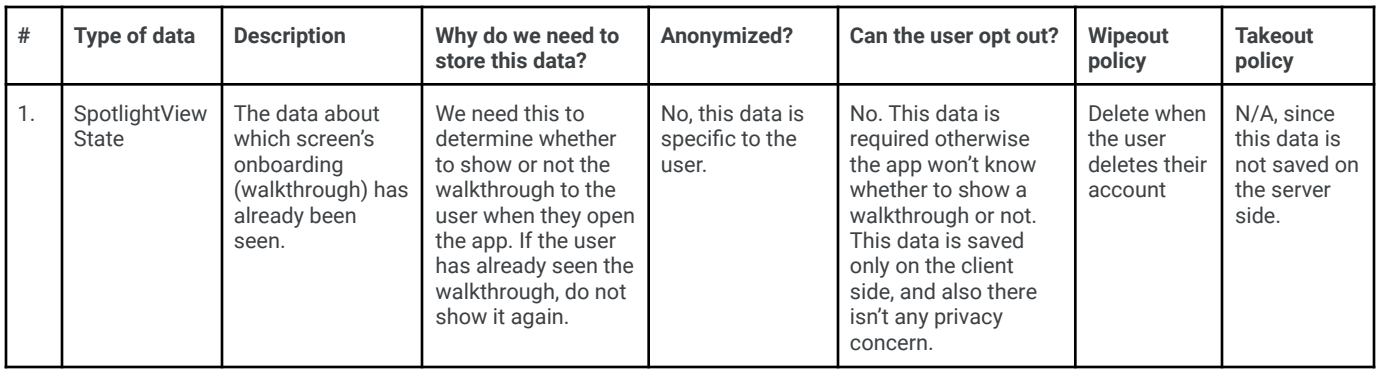

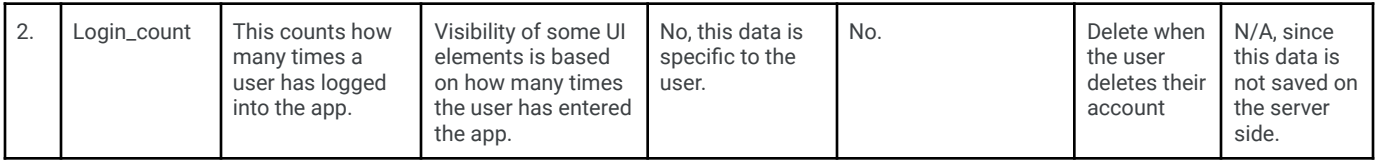

## **Section 2.2: HOW**

## Existing Status Quo

The current onboarding flow in the Oppia App is not intuitive and sufficient enough for users who are not very familiar with using mobile devices. This leads to users missing out on some features and even getting confused as to how to use the app properly.

The users of the Oppia app will be able to utilize the full potential of the app and would be able to make use of each feature efficiently. They will also get a guided path as to how to start using the app and will become much more familiar with it as a new user.

## Solution Overview

This project can be divided into four broad parts:

- 1) Using the spotlight library and creating an onboarding experience for the user and gating this entire functionality behind a platform parameter.
- 2) Using persistence to record onboarding SpotlightViewStates– This means recording whether or not to show the user the onboarding flow. And also knowing, from 'where' to resume the onboarding flow again, in case the user exited the app in-between the onboarding flow. **Essentially, this part is about making a mechanism to save, retrieve and modify SpotlightViewStates.**
- 3) Writing tests that cover the entire onboarding flow. This involves making a new end-to-end test suite that mimics the entire journey a user would take; Unit tests to test the individual onboarding flows.
- 4) Redesigning some elements/app flows to make the user journey smooth such as using gifs/animations to draw user attention at elements that require quick focus (like hints button); redesigning the chapter list recycler adapter and so on, adding elements that guide and ease navigation and accessibility options for the added functionality in the project.

## Third-Party Libraries

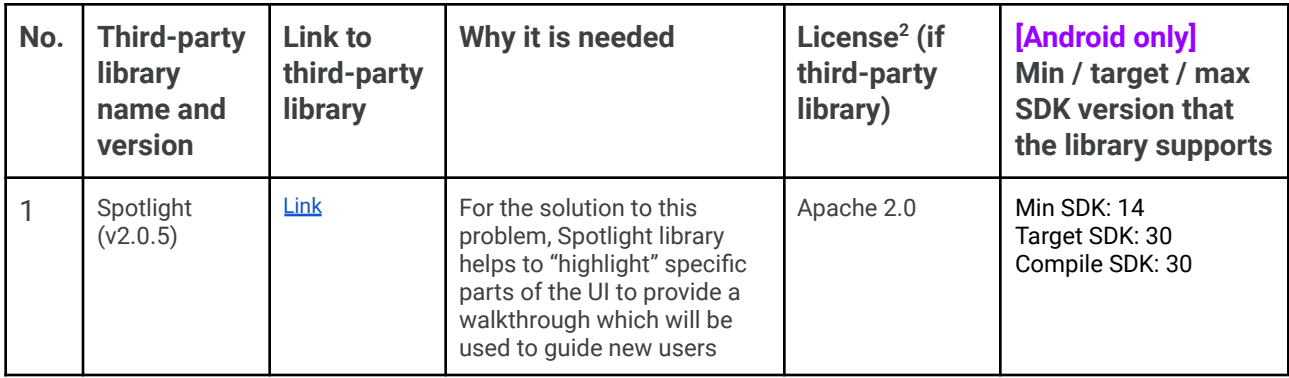

### "Service" Dependencies

No new services required.

## Impact on Other Oppia Teams

This project has all the changes in the app itself, meaning there are no calls to the server and no data related to this project leaves the app - that being said, the project doesn't impact the other teams in any way.

## Key High-Level and Architectural Decisions

Implementing this project will touch the following modules. The module wise implementation of the project is represented as follows.

Added

Modified

- 1. model module
	- a. spotlight.proto
		- i. Addition of protobufs to store the spotlight progress made by the user.
	- b. profile.proto
		- i. Addition of an int field 'number\_of\_logins' to profile.proto to store how many times 'this' user has entered the app. We need this information since visibility of some of the spotlights/*views* depends on whether the user is viewing this screen for the first or second time.
- 2. domain module
	- a. SpotlightStateController **Package: spotlight**

2

- i. This injectable class is solely responsible for all spotlight related persistence such as recording and retrieving spotlight view states for a given feature and profileId. It is injected inside fragment presenters requiring a spotlight highlight.
- ii. Addition of new layout files that will be used as overlays.
	- 1. Overlay\_top\_right.xml  $\rightarrow$  when the anchor position is top right
	- 2. Overlay\_top\_left.xml
	- 3. Overlay\_bottom\_right.xml
	- 4. overlay\_bottom\_left.xml
- b. ProfileManagementController **Package: profile**
	- i. Add function to increment login count.
- c. PlatformParameterModule **Package: platformparameter**
	- i. EnableSpotlightUi
	- ii. EnableInfoTabUi
- 3. app module
	- a. SpotlightFragment **Package: spotlight**
		- i. Helper class that automates/encapsulates placement and creation of spotlights and overlay elements. Also automates the domain functionality of recording and retrieving spotlightViewStates.
	- b. TopicFragmentPresenter **Package: topic**
		- i. spotlight lesson and revision tabs
		- ii. hide info tab
	- c. ExplorationActivityPresenter **Package: story**
		- i. change speaker icon to headphone icon in lessons screen (exploration\_activity.xml)
		- ii. spotlight 'headphones icon' and back (X) button
		- iii. Add a scaling to the 'continue' button (res/anim/scale.xml Added)
	- d. HomeFragmentPresenter, HomeViewModel **Package: home**
		- i. Hide the promoted stories section when the app is opened for the first time
		- ii. spotlight promoted stories section
	- e. TopicLessonFragmentPresenter **Package: topic.lesson**
		- i. Redesign recycler adapter item (lessons\_chapter\_view.xml)
		- ii. Add recycler item for locked chapter (lessons\_locked\_chapter\_view.xml)
		- iii. Spotlight first lesson
	- f. RevisionFragmentPresenter **Package: topic.revision**
		- i. Implement next and previous card options as shown in the mock for quicker navigation
		- ii. Color headers in orange color
	- g. ExplorationFragmentPresenter/AudioFragmentPresenter **Package: player**
		- i. Spotlight audio options button (audio\_fragment.xml)
	- h. Accessibility
- i. For screens that require a spotlight, we make sure up to date content descriptions are there
- ii. RTL compatibility

## Implementation Approach

## **[Android only]** Model

spotlight.proto

ProtoBuffers required to record SpotlightViewStates

In order to record SpotlightViewStates, the following new ProtoBuffers will be added which will hold this information:

The proposed structures use enums to ensure strong type-safe structures to store values and potentially eliminate any chances of typing error.

Each 'feature' that requires a spotlight highlight is added to this protobuf message called Spotlight. Here, for example, onboarding\_next\_button is a feature. This protobuf is analogous to a sealed class that makes each feature 'one of' a spotlight.

```
// Superclass for all the SpotlightViewStates
message Spotlight {
oneof feature {
  // feature for onboarding screen next button
  SpotlightViewState onboarding next button = 1;
   // feature for topic fragment lessons tab
   SpotlightViewState topic_lesson tab = 2;
   // feature for topic fragment revision tab
  SpotlightViewState topic revision tab = 3;
  // feature for first lesson under lessons tab
   SpotlightViewState first chapter = 4;
   // feature for promoted stories
   SpotlightViewState promoted stories = 5;
```
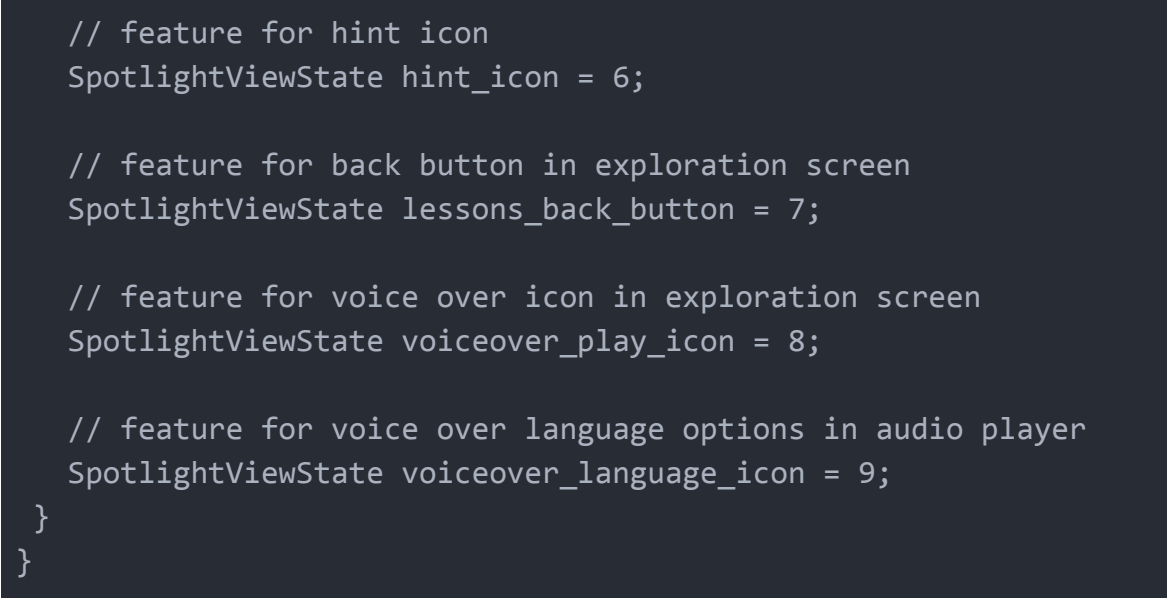

The SpotlightViewState is an enum field. When the user enters the app for the first time, the SpotlightViewState is not seen.

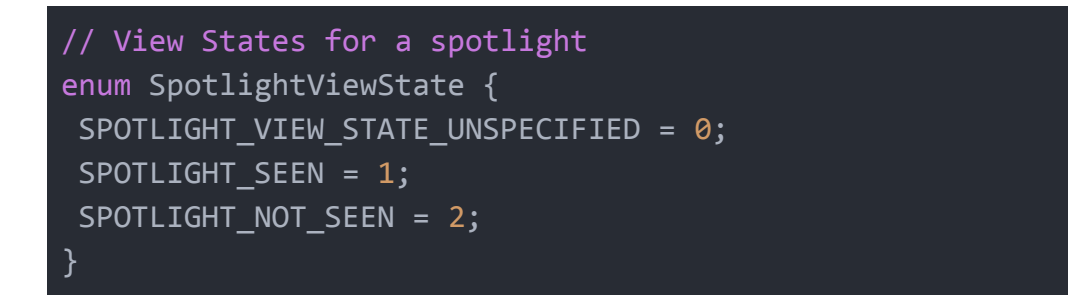

And each of these will be stored in SpotlightStateDatabase on a per profile basis.

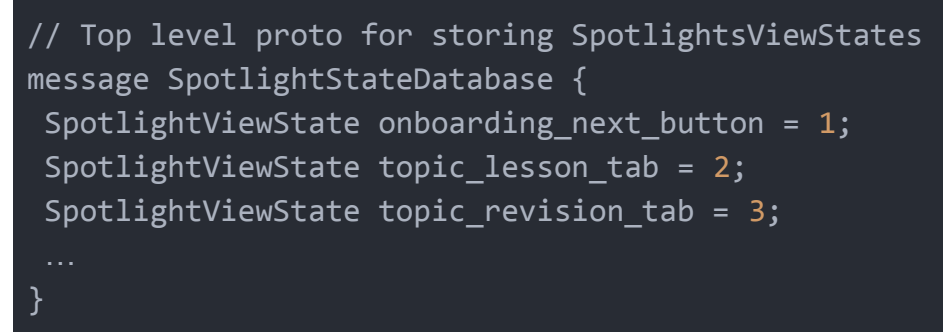

Each feature is listed in this protobuf message.

profile.proto

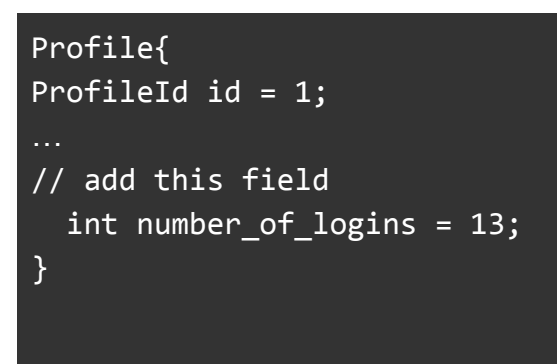

Some functionality depends on how many times the user has logged in. We count this using this proto.

## **[Android only]** Domain

#### SpotlightStateController.kt

The domain layer requires a new SpotlightStateController for spotlights. This injectable class is solely responsible for all spotlight related persistence such as recording and retrieving spotlight view states for a given feature and profileId. It is injected inside fragment presenters requiring a spotlight highlight.

Flow:

- 1) User opens the app
- 2) An activity is started
- 3) If the EnableSpotlightUI feature flag is true, we proceed with the following steps. Otherwise, usual app flow occurs.
- 4) The fragment presenter requests a spotlightViewState from the SpotlightStateController as live data
- 5) The fragment presenter observes the data and initializes the spotlight targets list based on what targets have already been previously shown. Spotlight fragment handles showing of spotlight and notifying the domain layer that the spotlight has been seen.
- 6) When the user clicks 'Next' on any spotlight overlay screen, the SpotlightViewStates is updated and saved by calling spotlightStateController.markSpotlightViewed() inside the spotlight fragment.

class SpotlightStateController @Inject constructor()

Function to record SpotlightViewStates

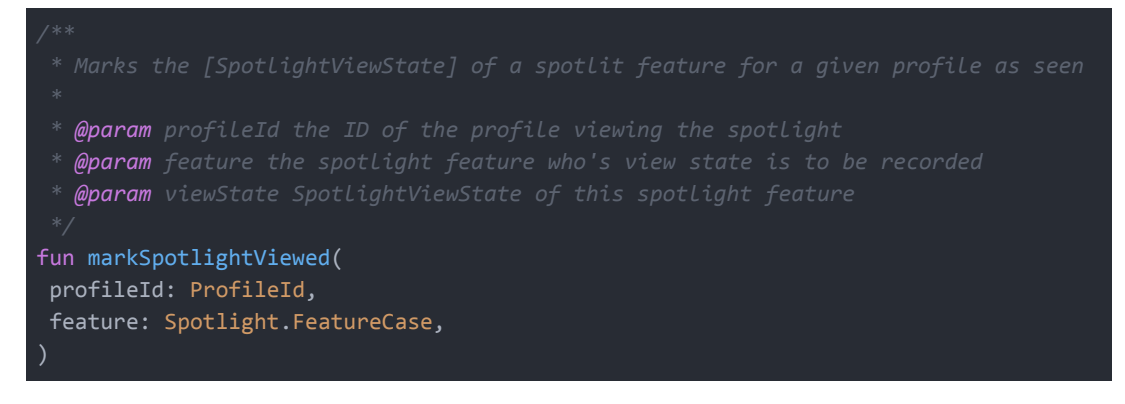

#### Function to retrieve SpotlightViewStates

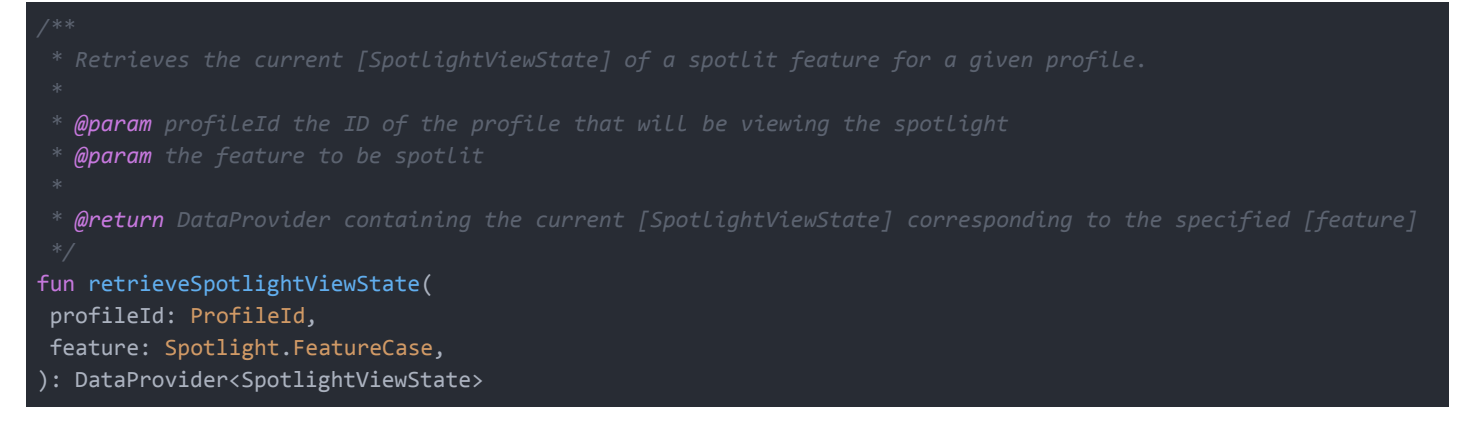

ProfileManagementController.kt

In the loginToProfile function, we increment the number\_of\_logins variable which was defined in the profile.proto file.

#### PlatformParameterModule.kt

EnableSpotlightUI

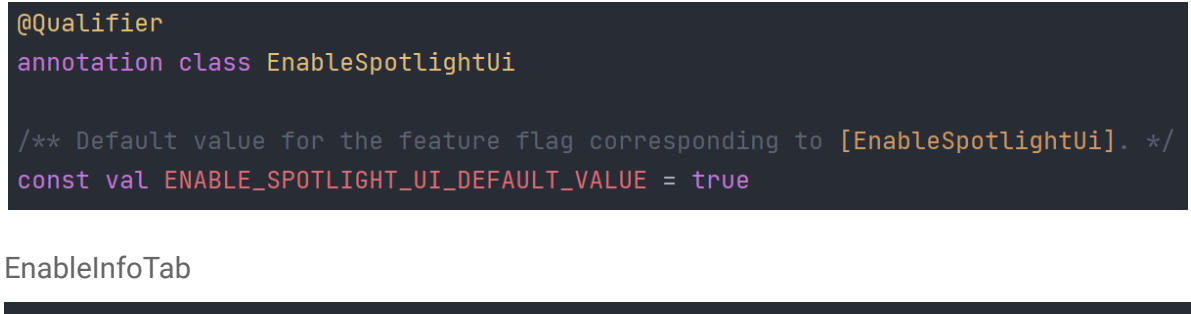

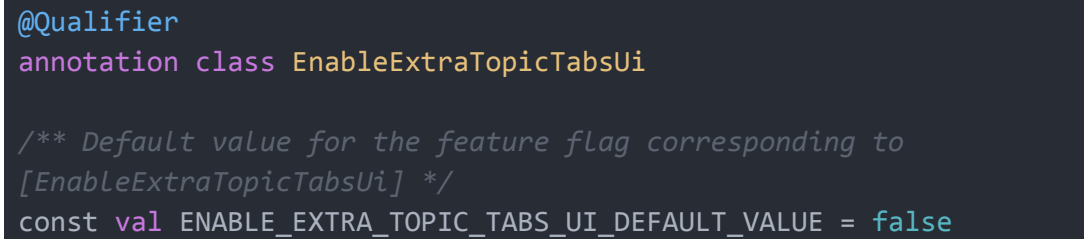

## **[Android only]** UI changes

SpotlightFragment.kt

Launching a spotlight to highlight an element

To launch a spotlight, we simply pass the elements that are needed to be spotlit as a vararg of SpotlightTargets to the SpotlightFragment and then call the spotlightFragment.

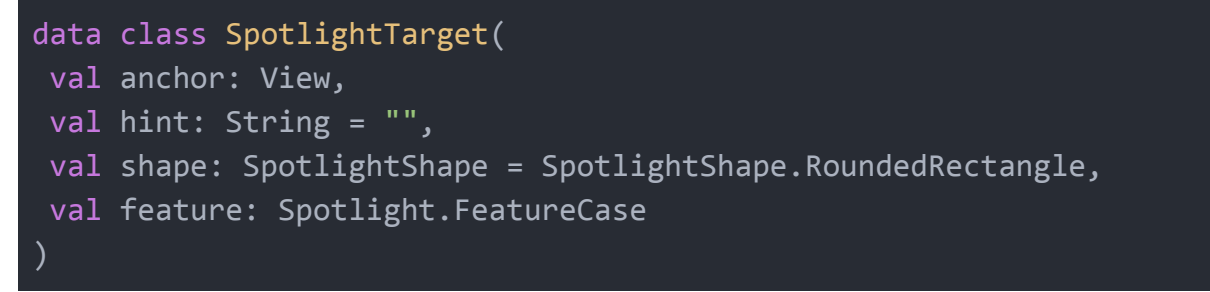

To pass an spotlightTargets to the SpotlightFragment, spotlightFragment.requestSpotlight(spotlightTarget(s)) should be used.

Launching a spotlight (this code should be called from the fragment presenter):

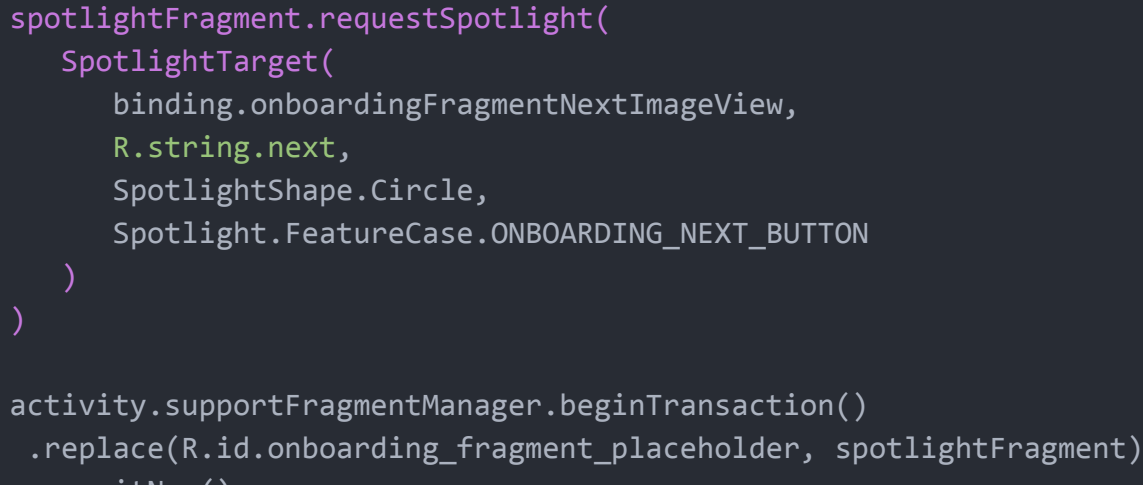

.commitNow()

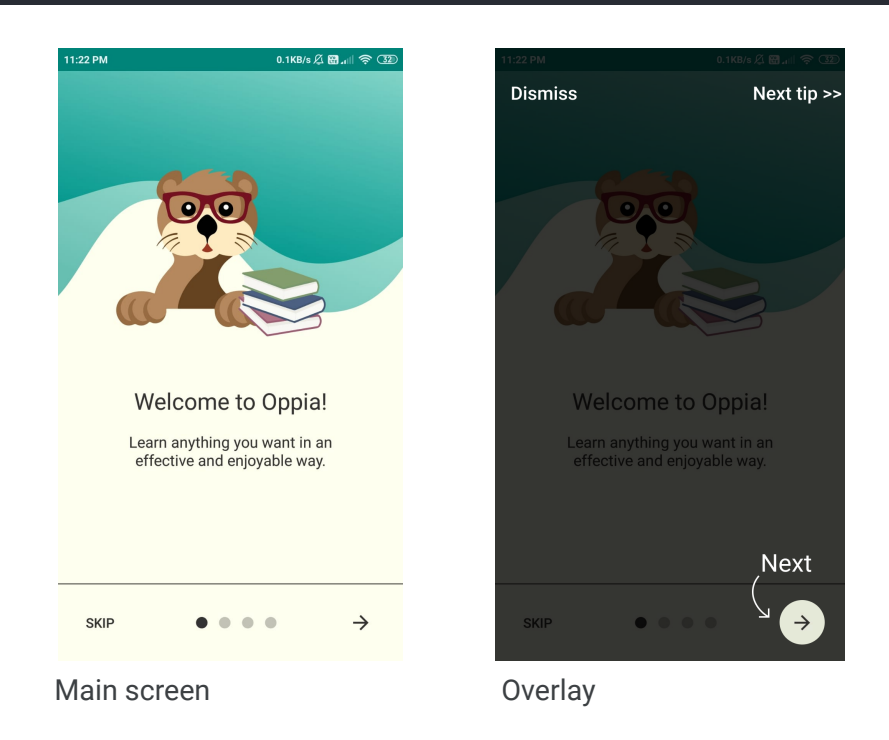

The overlay screen and its components:

An overlay screen consists of these components:

- Done Button: This button ends the spotlight highlight/switches to the next spotlight in the queue.
- Highlighted area: This is the UI element being highlighted.
- Hint: This is the extra text on the overlay screen that prompts the user to make a decision.
- Arrow: This is a image view containing arrow vector image which points to the highlighted element and from the hint text

The math behind Overlay component placement

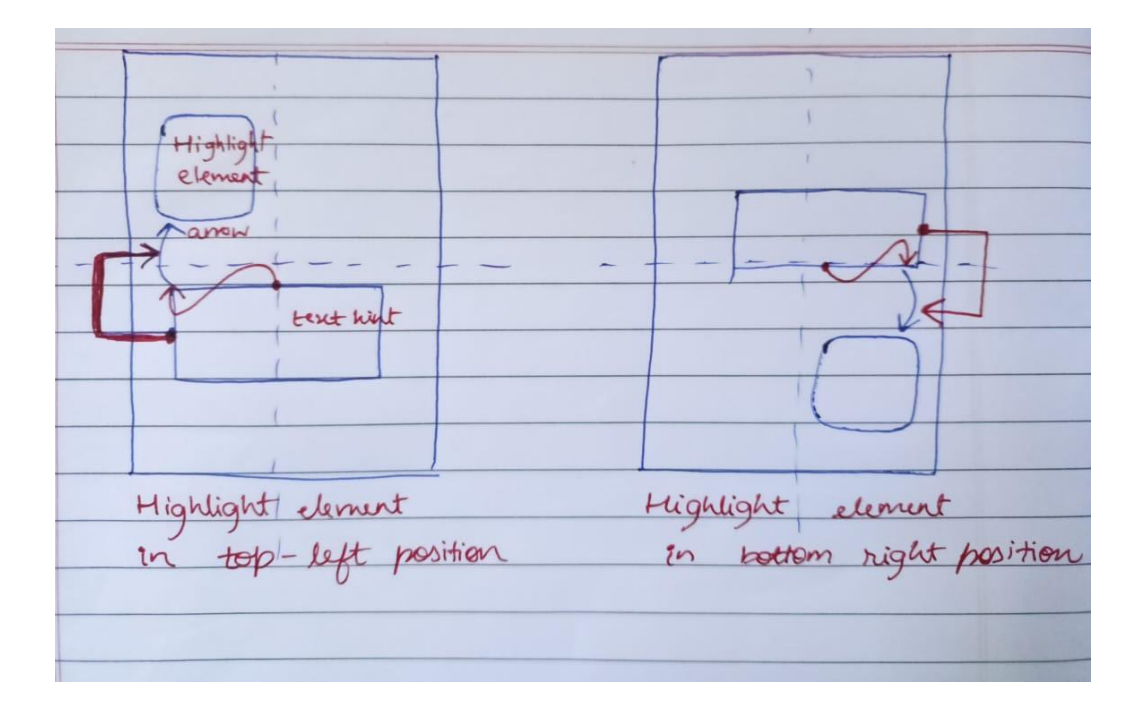

Internally, there are 4 overlay files that are selected to inflate based on the position of the anchor (highlightable element).

The diagram above shows two different cases where the anchors could be placed. The other two possible placements of anchor positions are analogous to these.

Now, the red lines show how the text view is constrained to the arrow.

The arrows themselves get their positions by calculating the absolute position of the anchors, taking into account the anchor's width and height.

To summarize:

- 1. The absolute positions and measurements of the anchors are measured first.
- 2. Based on that, an overlay fragment is selected.
- 3. The arrows calculate their positions using math (based on positions measured in step 1).
- 4. The text views automatically get placed since they are constrained.

The selected overlay fragments are intelligent enough to know the rotation of arrows and the constraint requirements of the text views so they are correctly placed.

#### TopicFragmentPresenter.kt

To hide Info Tab: Add an enum field to each topic tab with new positions when there will be only 2 tabs.

Changes to TopicTab.kt:

The plan is to replace EnablePracticeTabUi with EnableExtraTopicTabsUi which will hide info and practice tabs together.

Now there will be two possible states: 2 tabs and 4 tabs.

#### ExplorationActivityPresenter.kt

Change the audio\_action\_player button (imageView) inside exploration\_activity.xml from speaker icon to headphones icon. This will require a new vector asset which is already available in android to be used.

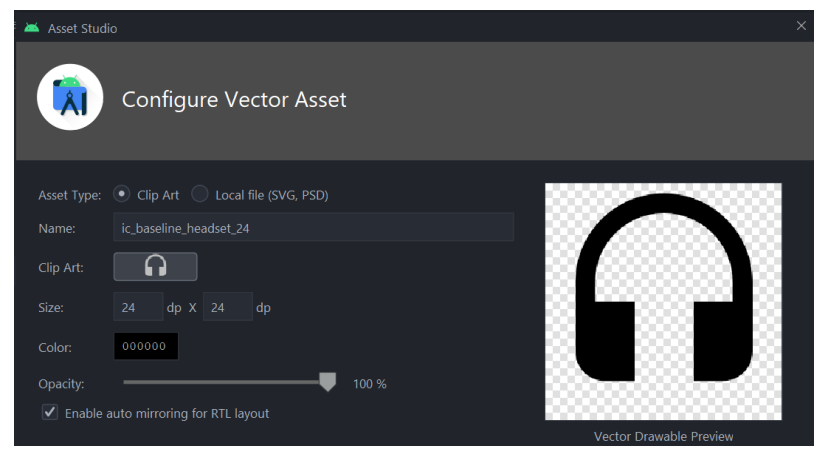

We also spotlight this icon.

Scaling the 'Continue' button:

An animation resource file is added (scale\_animation.xml)

The plan is to scale the button by first enlarging it then shrinking it back a little. This makes sure that the readability of the button is maintained, even for the slow readers while capturing the attention of the user.

Another idea was to use a jiggle animation, but this might have led to decreased readability for some users.

The button which may be below the fold, will start start animation 30 seconds after it gets visible (it gets visible after the user scrolls till the end of the screen)

For the 30 second timer, the lifecycle-safe timer factory is used.

At the end, we change all the text boxes to textInputLayouts wherever the user is expected to type an input as the answer.

#### HomeFragmentPresenter.kt

In order to hide the promoted stories section for the first time the user enters the app, we will need to check for the number of logins inside HomeViewModel and populate the homeItemViewModeIList according to the number of logins.

This will make sure promoted stories are shown only if the number of logins > 1.

We also Spotlight the promoted stories section if the user is logging in for the second time.

#### Accessibility

#### For users requiring Talkback

I plan to completely remove the spotlight flow for the talkback users.

Spotlight is completely a **visual** tool that tells the user "where on the screen a particular element is that should be used now". And for people using talkback, who can't see what a spotlight is, will only be annoyed/slowed by the spotlight flow, which is totally opposite to what the goal is.

Instead, what I want is the screen reader to focus on some planned UI elements (going in a linear fashion and the linear flow is similar to what we would want a regular user to follow) and start reading the content descriptions of these elements.

Additional concern not included in the table:

Accessibility plan for the hint button: The current plan is to do a 'forced announcement' when the hint button gets visible.

Table to show accessibility plan and side by side comparison with actual spotlight flow

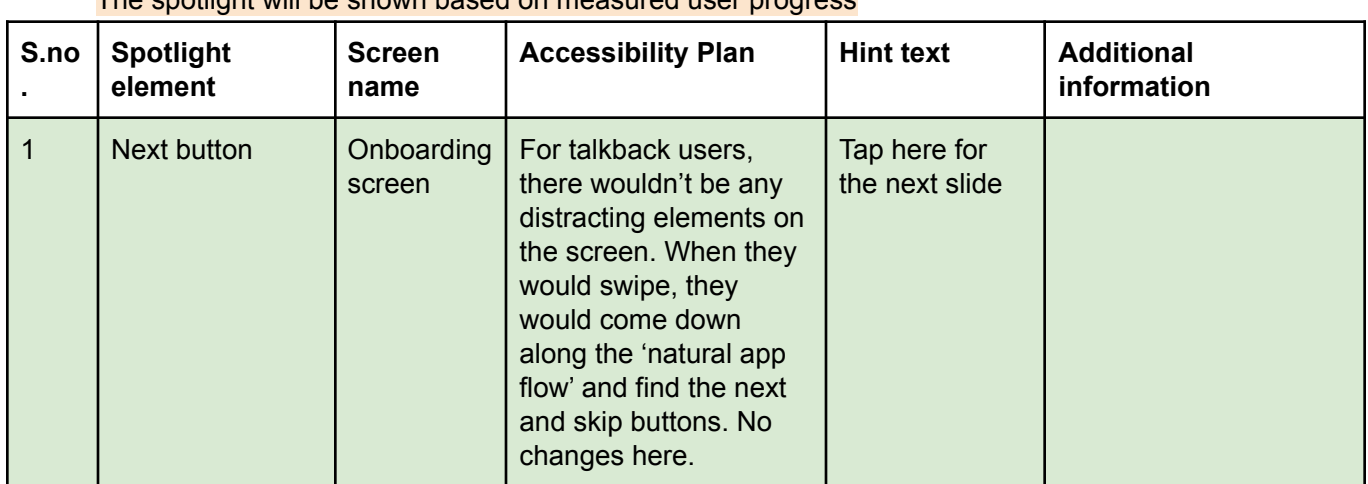

#### Spotlight in linear flow The spotlight will be shown based on measured user progress

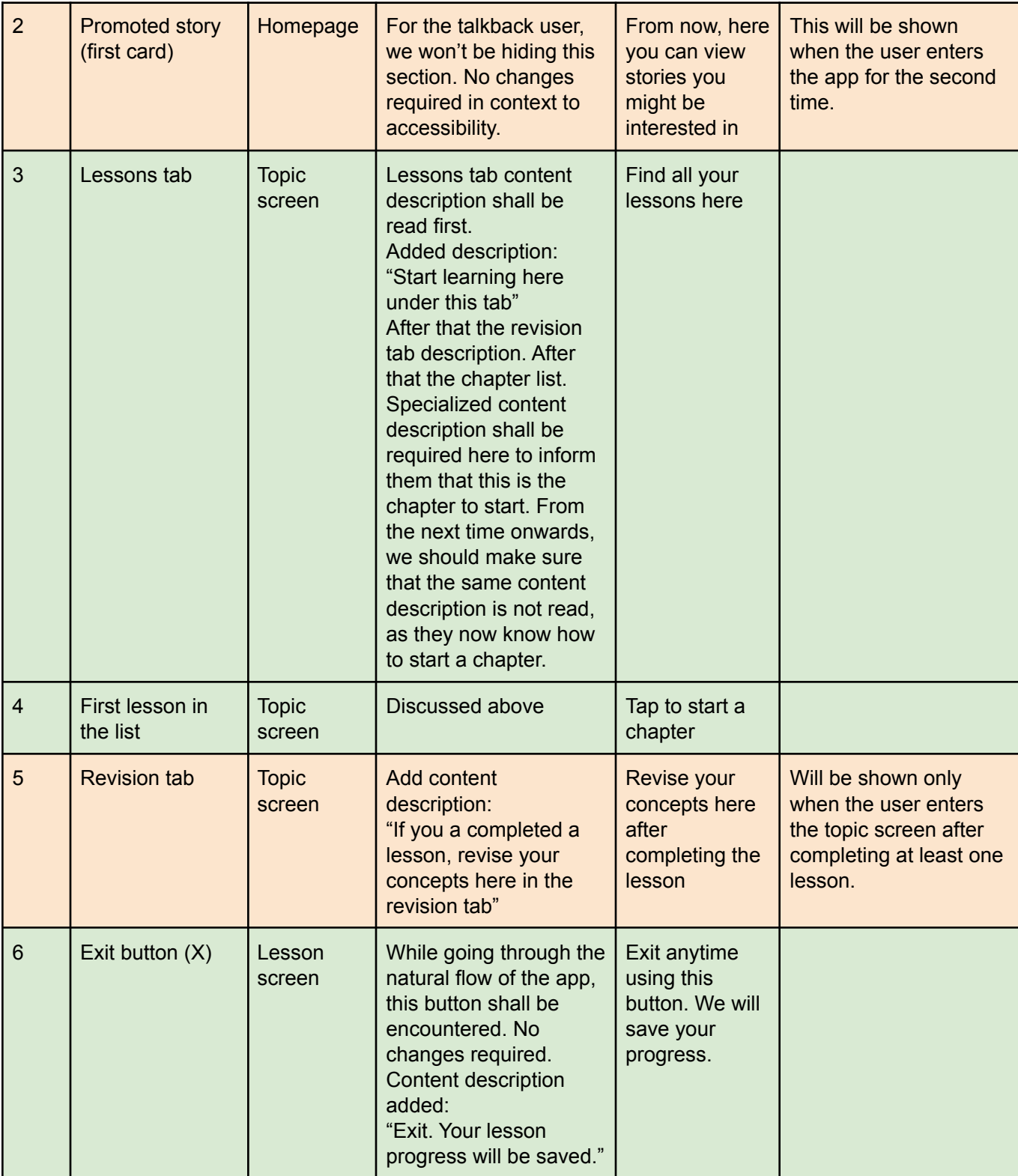

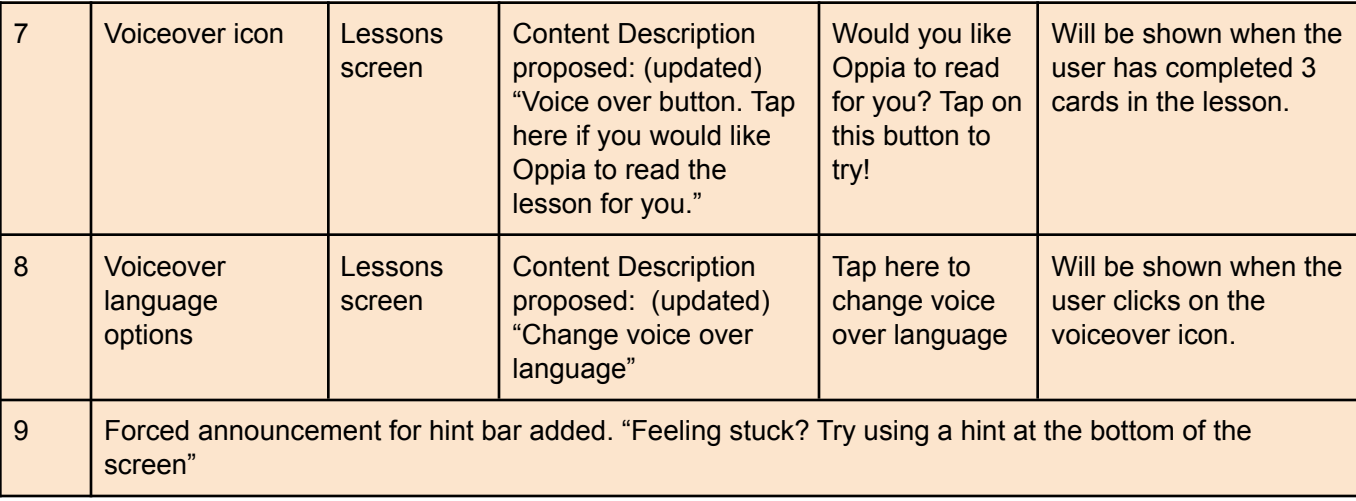

#### For RTL users:

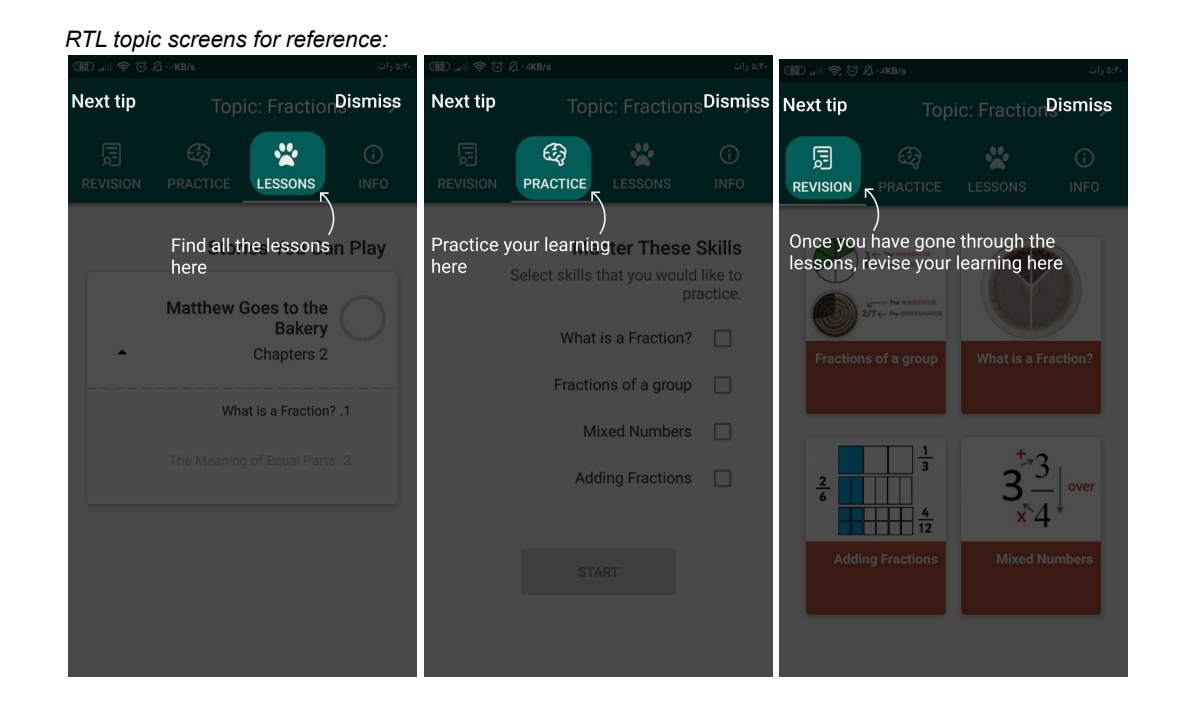

#### Technical requirements for RTL

The plan is to simply use the position,  $x_{rt1} =$  ScreenWidth - x for the arrow (which was previously calculated as x) in order to flip it such that the arrow correctly points to the mirrored element. Note: x is the absolute horizontal position of the element's start on the screen.

The text hint view will automatically follow the arrow as it is constrained to it. Additionally, in case of rtl, we switch from TopRightOverlay to TopLeftOverlay in order to account for the reverse direction of the arrow curvature and reversed constraints of the textView hint.

The requirements mentioned in [this](https://github.com/oppia/oppia-android/wiki/RTL-Guidelines#what-changes-in-rtl) wiki are being taken care of.

## **[Android only]** Test data changes

No new testing data required.

## **[Android only]** Testing library changes

No changes required.

### **[Android only]** Script & CI changes

No changes required.

#### Documentation changes

Documentation will be added on the wiki for how to create a new spotlight for any UI element.

## Testing Plan

### E2e testing plan

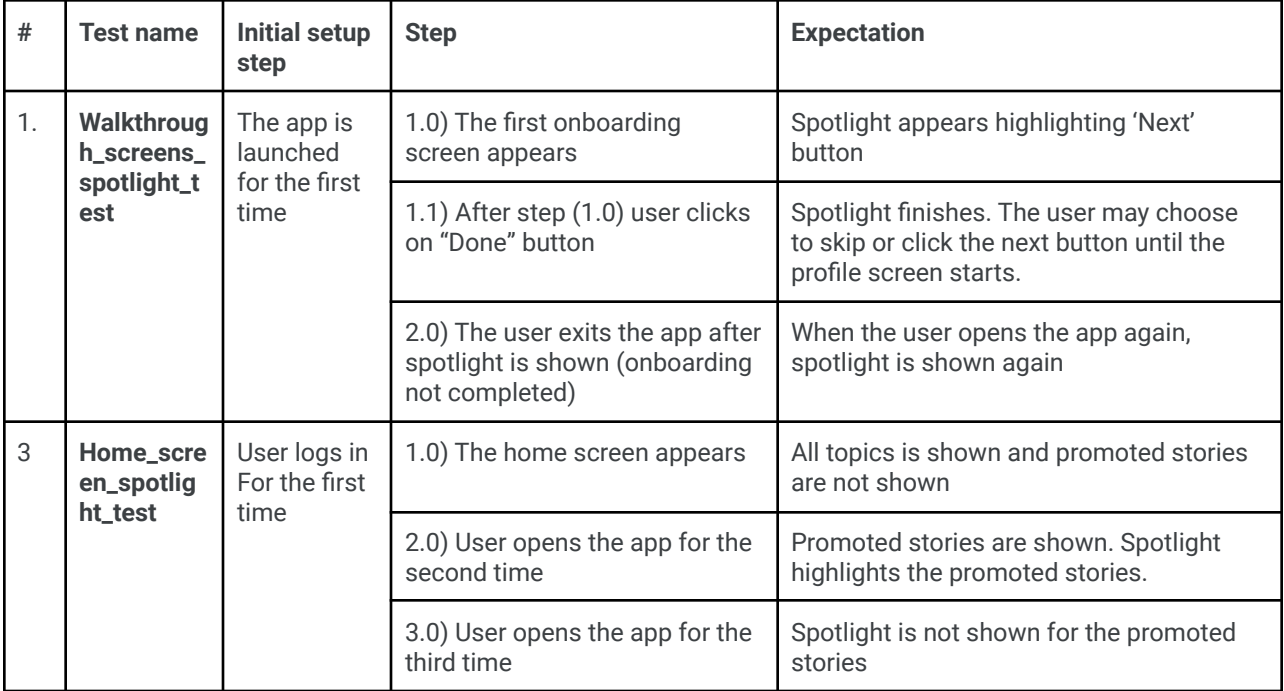

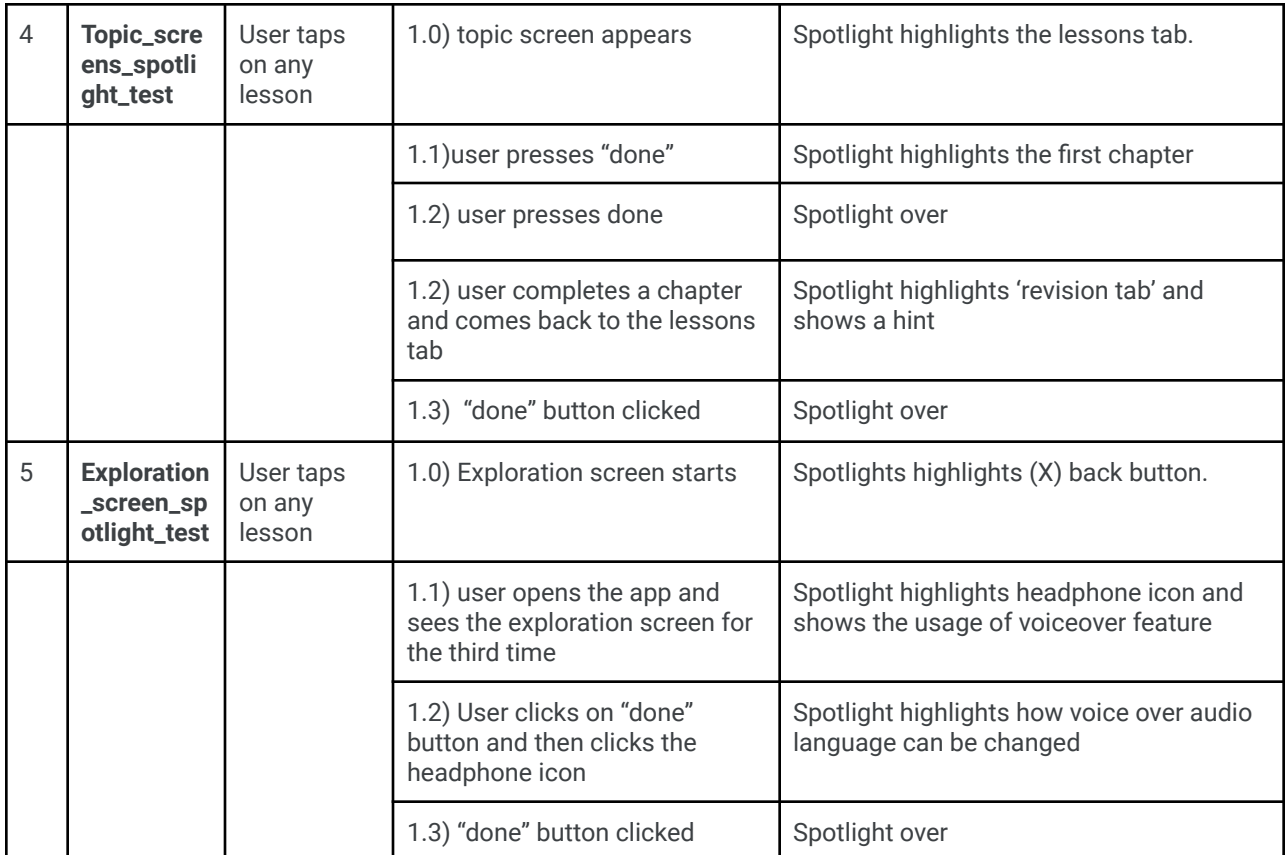

Feature testing

Does this feature include non-trivial user-facing changes? **YES**

## Implementation Plan

Milestone Table (include both PRs and other actions that need to be taken prior to launch)

## Milestone 1

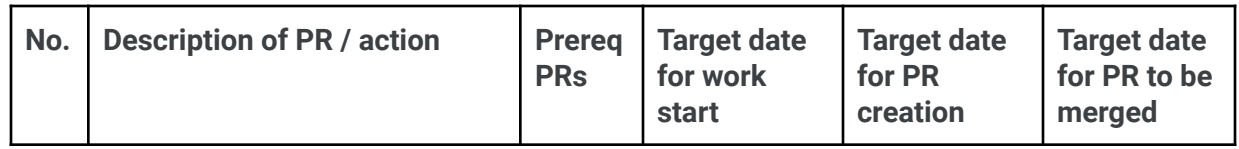

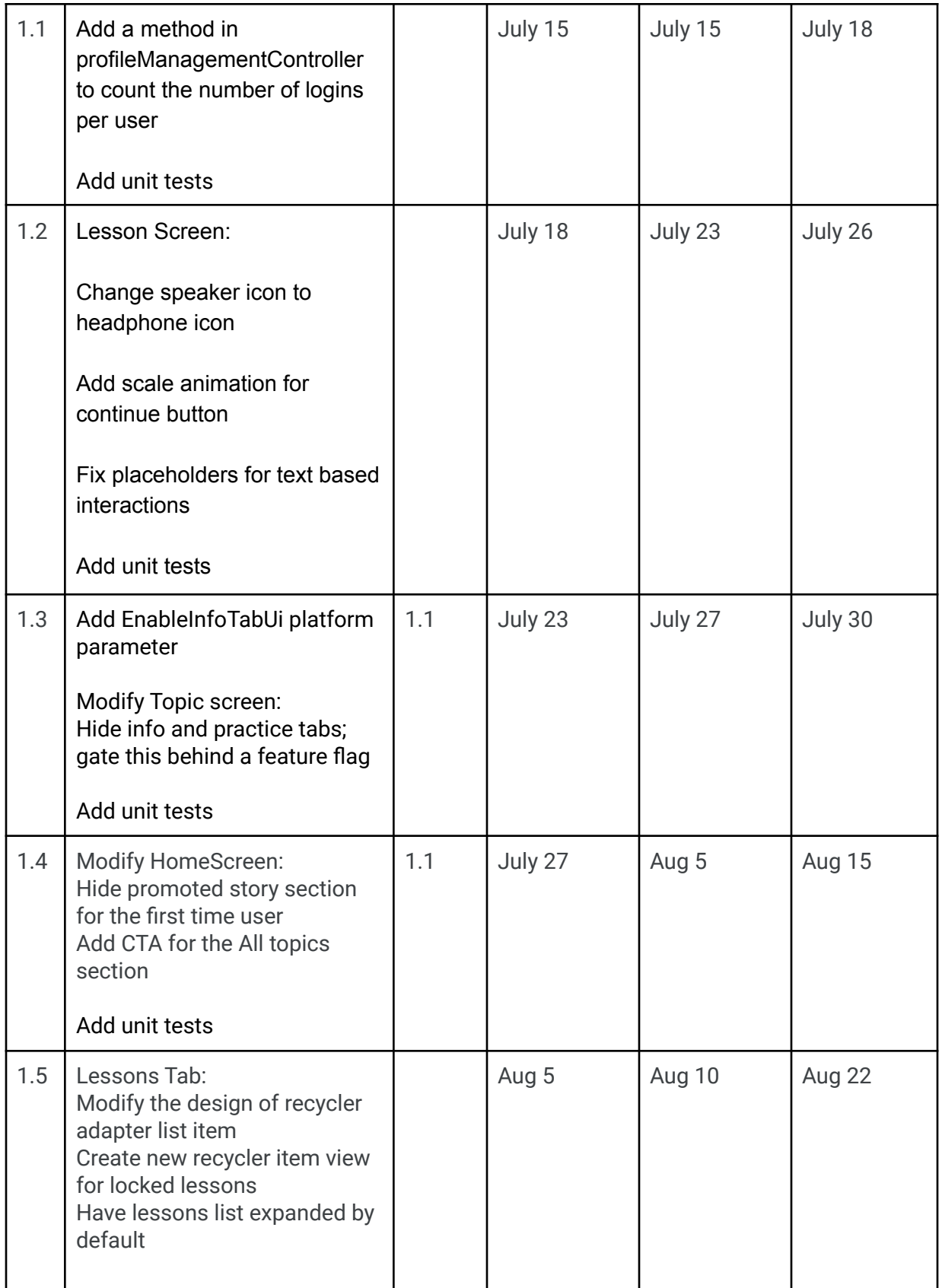

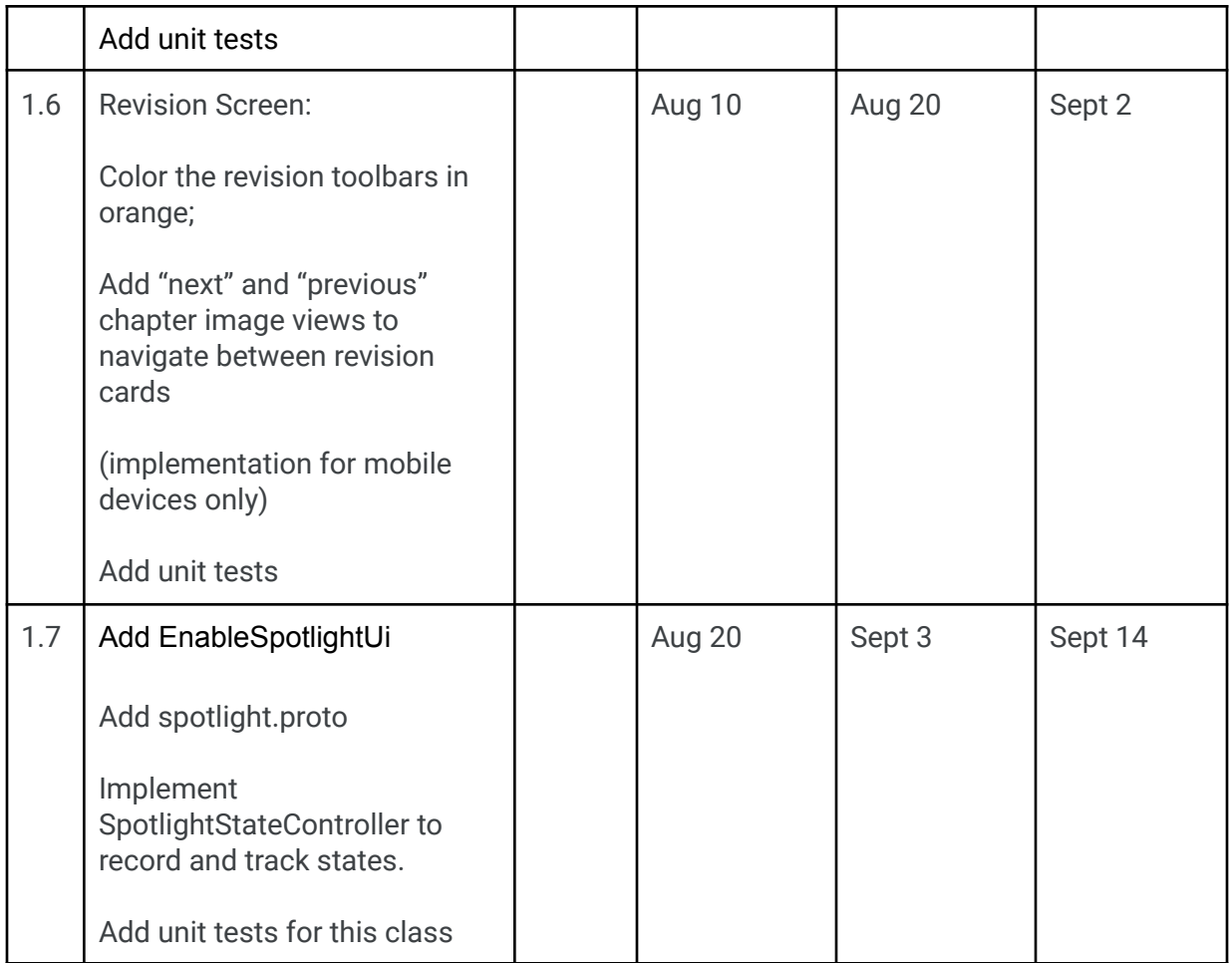

## Milestone 2

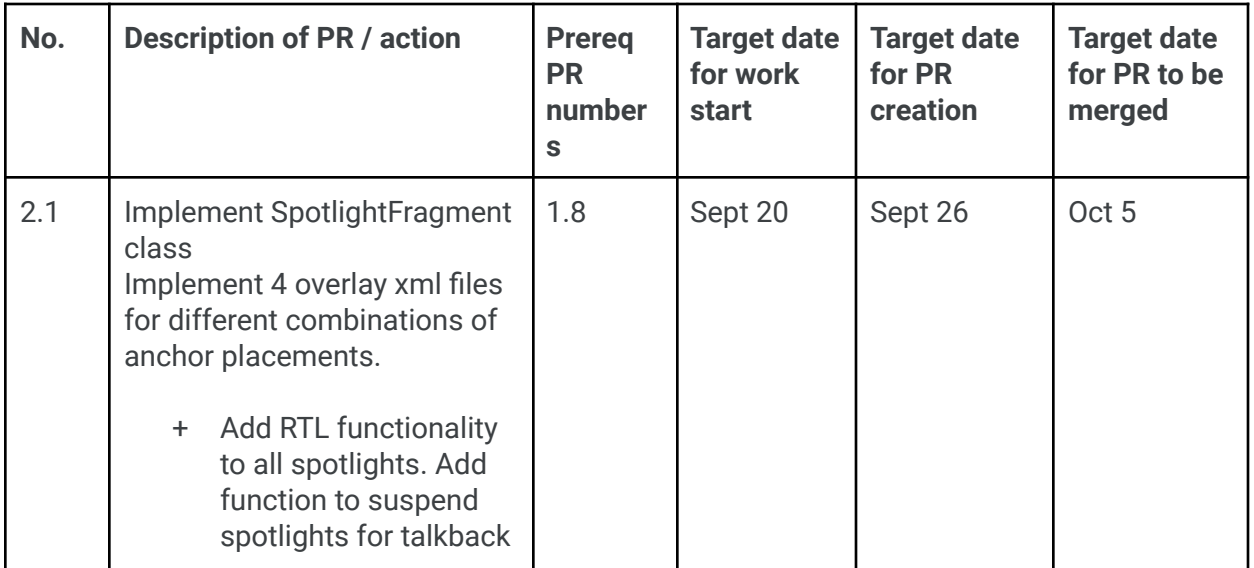

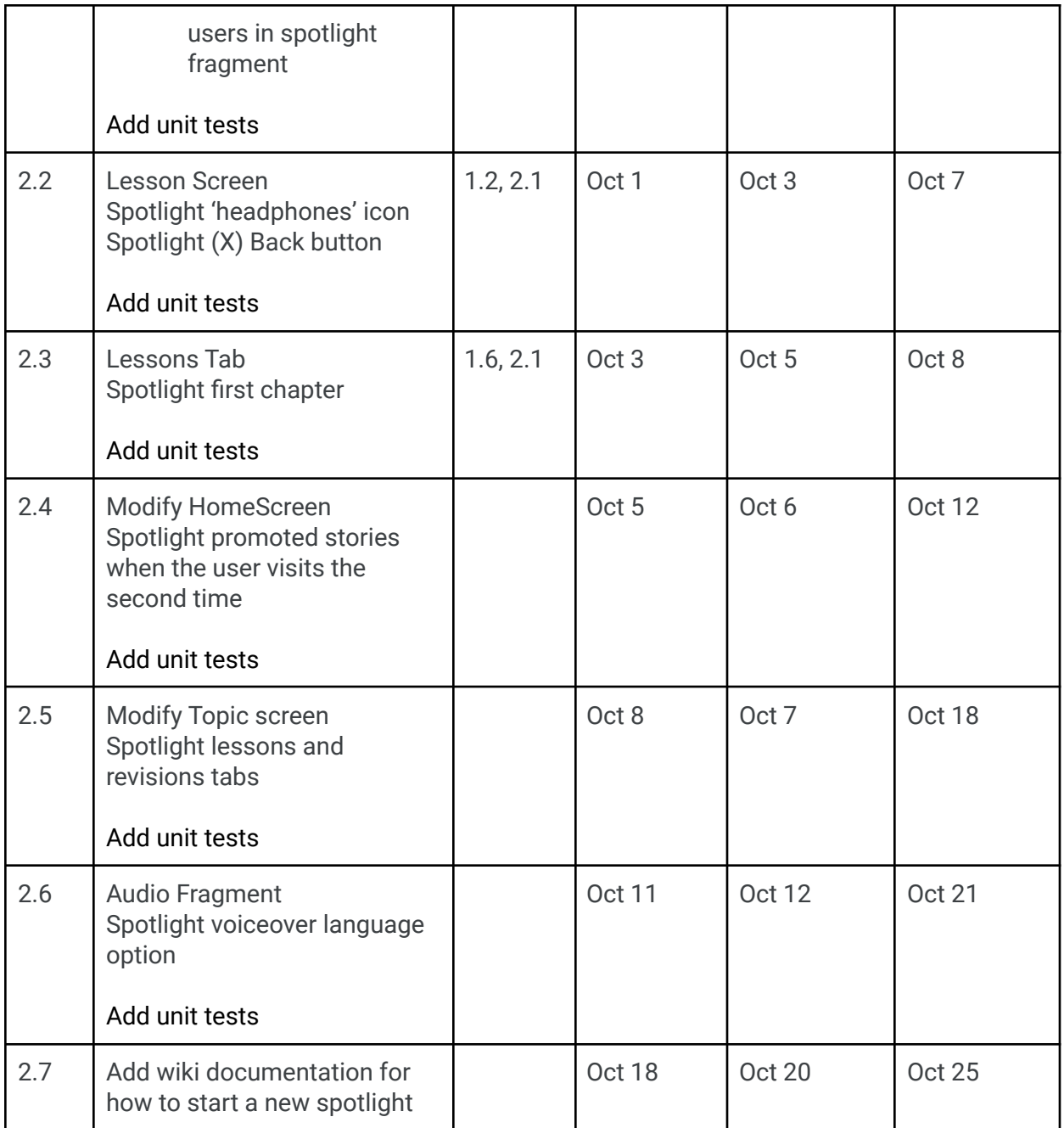

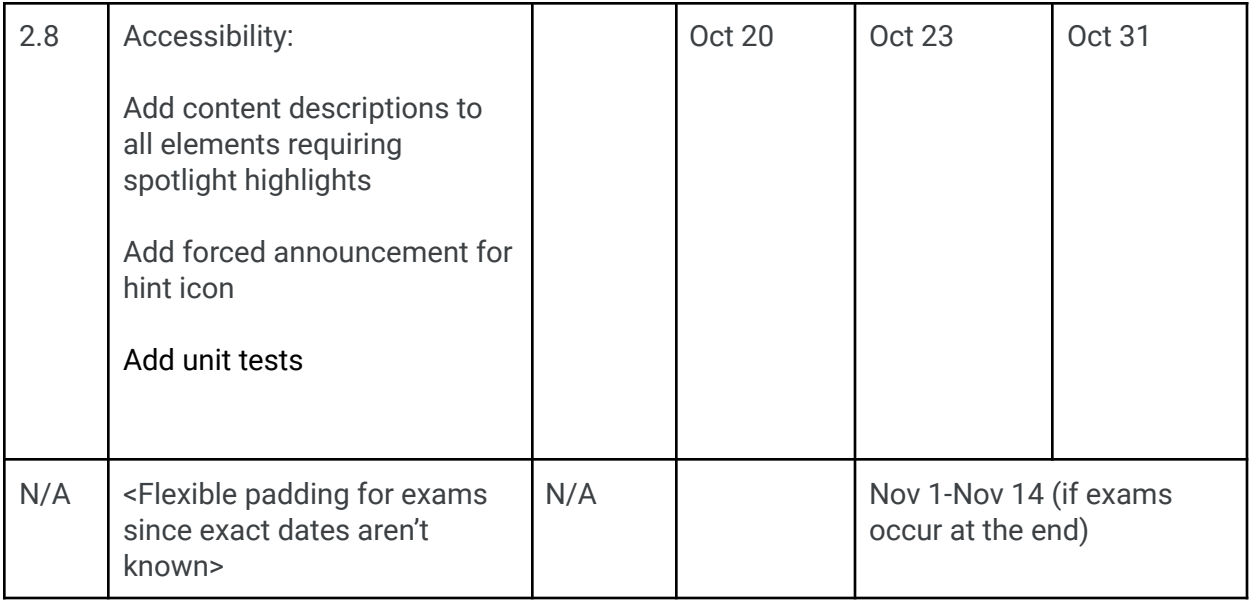

#### Future Work

- Add spotlight for the "Next" button for onboarding screens and unit test
- Use textInputLayout in place of text box in all text based interactions

### Appendix

#### Definitions

ProtocolBuffer (Protobuf) is a free and open-source cross-platform data format used to serialize structured data. It is useful in developing programs to communicate with each other over a network or for storing data.